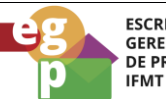

**ESCRITÓRIO DE** ESCRITORIO DE<br>GERENCIAMENTO<br>DE PROCESSOS<br>IEMT

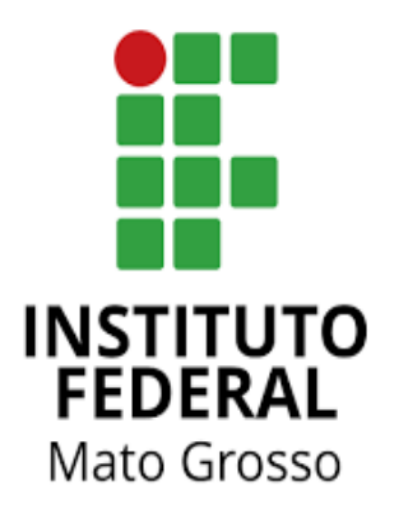

# Manual de Procedimentos **Requerer afastamento para pós-graduação**

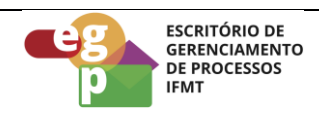

# **SUMÁRIO**

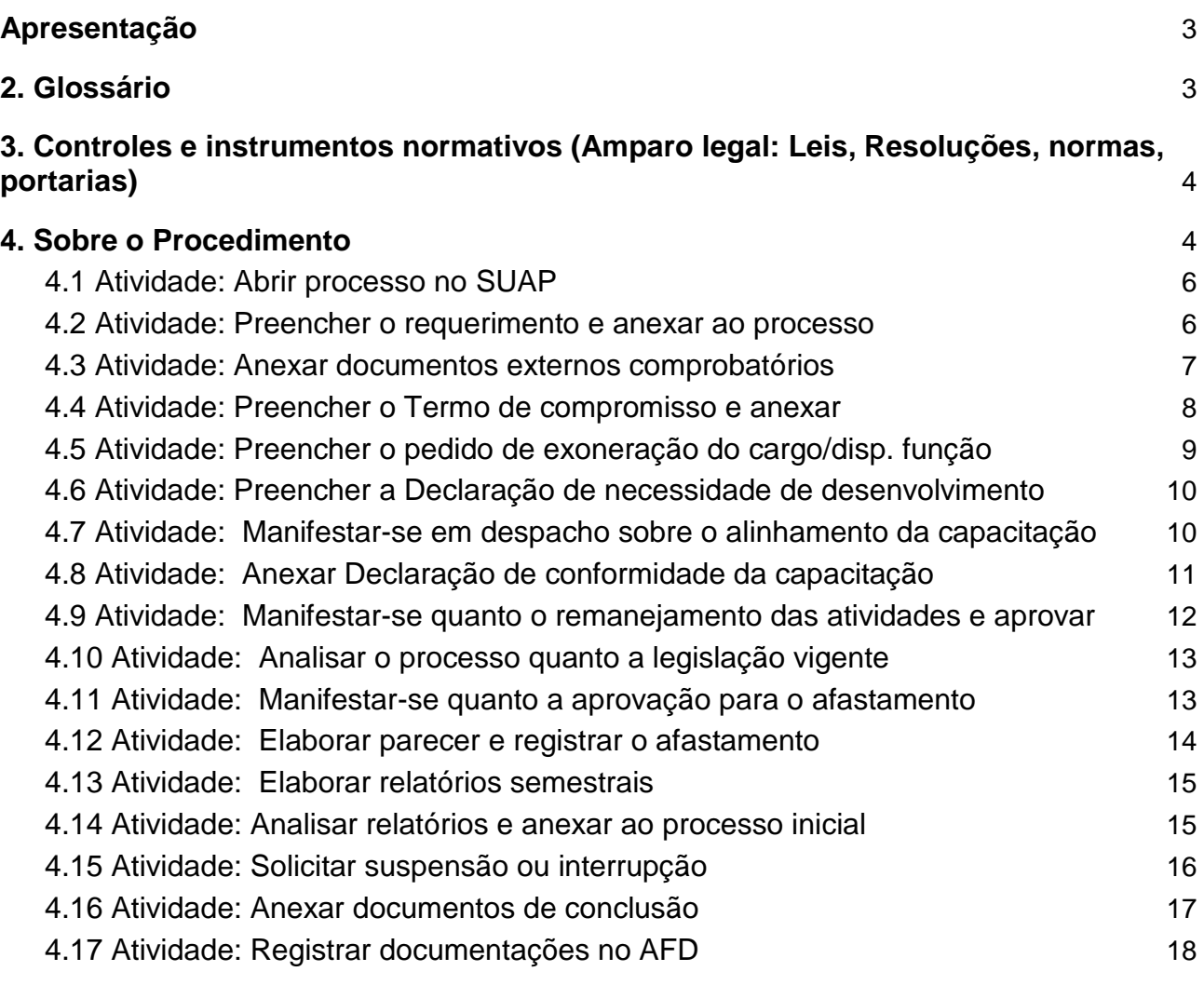

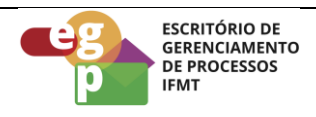

### <span id="page-2-0"></span>**Apresentação**

De acordo com a Resolução CONSUP/IFMT nº 68 de 17 de novembro de 2021, dentre as atividades de desenvolvimento, considerando as características de cada uma, está previsto o afastamento para participação em programas de pós-graduação stricto sensu e pósdoutorado, conforme as regras definidas na própria resolução.

#### **1. Gestor do Processo**

Escola de Formação - ESFOR

#### <span id="page-2-1"></span>**2. Glossário**

ESFOR: Escola de Formação SIGEPE: Sistema de Gestão de Pessoas PDP: Plano de Desenvolvimento de Pessoas PNDP: Política Nacional de Desenvolvimento de Pessoas SOUGOV: Aplicativo com serviços de gestão de pessoas exclusivos para servidores públicos federais ativos, aposentados, pensionistas e anistiados políticos do poder Executivo Federal civil. SUAP: Sistema Unificado de Administração Pública DGGP: Diretoria de Gestão e Governança de Pessoas CGP: Coordenação de Gestão de Pessoas CALN: Coordenação de Apoio, Legislação e Normas CRCP: Coordenação de Registro e Cadastro de Pessoal AFD: Assento Funcional Digital CD: Cargo de Direção FG: Função Gratificada

FCC: Função de Coordenação de Curso

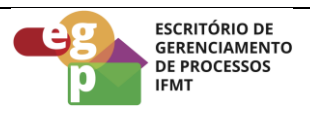

# <span id="page-3-0"></span>**3. Controles e instrumentos normativos (Amparo legal: Leis, Resoluções, normas, portarias)**

- **[Lei nº 8.112](https://www.planalto.gov.br/ccivil_03/leis/l8112cons.htm) [de 11 de dezembro de 1990. \(Art. 87\)](https://www.planalto.gov.br/ccivil_03/leis/l8112cons.htm)** Dispõe sobre o regime jurídico dos servidores públicos civis da União, das autarquias e das fundações públicas federais.
- **[Decreto nº 9.991 de 28 de agosto de 2019.](http://www.planalto.gov.br/ccivil_03/_ato2019-2022/2019/decreto/D9991.htm)** Dispõe sobre a Política Nacional de Desenvolvimento de Pessoas da administração pública federal direta, autárquica e fundacional, e regulamenta dispositivos da Lei nº 8.112, de 11 de dezembro de 1990, quanto a licenças e afastamentos para ações de desenvolvimento. Alterado pelo Decreto nº 10.506/2021.
- **[Instrução Normativa nº 21](https://www.in.gov.br/en/web/dou/-/instrucao-normativa-sgp-enap/sedgg/me-n-21-de-1-de-fevereiro-de-2021-302021570) [de 1º de fevereiro de 2021.](https://www.in.gov.br/en/web/dou/-/instrucao-normativa-sgp-enap/sedgg/me-n-21-de-1-de-fevereiro-de-2021-302021570)** Estabelece orientações aos órgãos do Sistema de Pessoal Civil da Administração Pública Federal - SIPEC, quanto aos prazos, condições, critérios e procedimentos para a implementação da Política Nacional de Desenvolvimento de Pessoas - PNDP de que trata o Decreto nº 9.991, de 28 de agosto de 2019.
- **Resolução nº 68/2021 - [RTR-CONSUP/RTR/IFMT, DE 17 de novembro de 2021.](https://ifmt.edu.br/media/filer_public/05/ff/05ff3b66-bc30-4de8-a560-4c02747523c0/resolucao_682021_regulamento_da_politica_de_desenvolvimento_de_pessoas_do_ifmt.pdf)** Aprova o Regulamento da Política de Desenvolvimento de Pessoas do Instituto Federal de Educação, Ciência e Tecnologia de Mato Grosso.

### <span id="page-3-1"></span>**4. Sobre o Procedimento**

Manual de Procedimentos: **Requerer afastamento para pós-graduação** Data: 09.08.2022 Revisão: 001

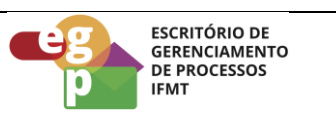

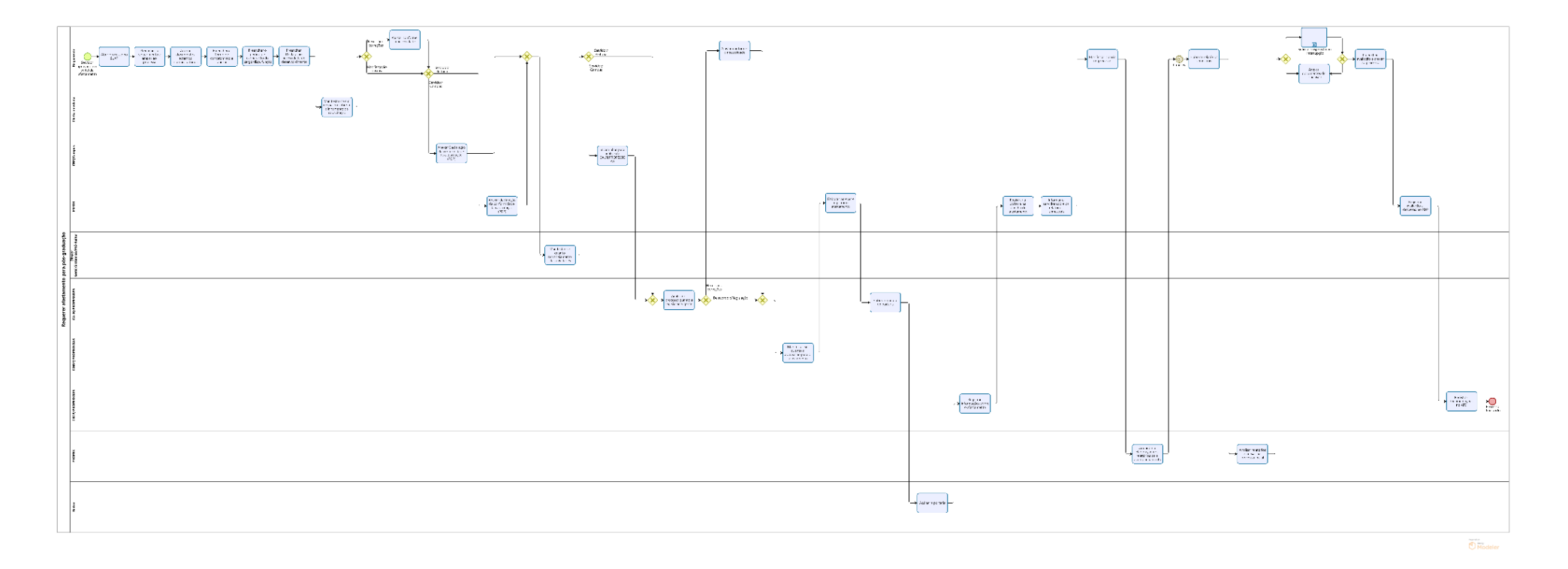

**OBS.** Ao clicar na imagem abrirá um link web para melhor visualização do fluxo do processo.

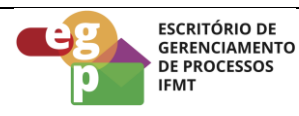

### <span id="page-5-0"></span>**4.1 Atividade: Abrir processo no SUAP**

### **Objetivo da atividade**

Formalizar a solicitação por meio de processo eletrônico

### **Responsável**

Requerente

### **Entradas (Inputs, insumos) para atividade:**

Aprovação no edital de afastamento

### **Descrição das tarefas**

- 1. Acessar o [Sistema SUAP/P](https://suap.ifmt.edu.br/admin/login/?next=/admin/processo_eletronico/processo/%3Fopcao%3D1)rocesso Eletrônico:
- 2. Clicar em processo;
- 3. Adicionar processo;
- 4. Selecionar o interessado;
- 5. Tipo de processo: Pessoal Afastamento para pós-graduação
- 6. Assunto: Ação de Desenvolvimento Afastamento para mestrado, doutorado ou Pós-Doutorado

### **Saídas (Outputs, Produtos) da atividade**

Processo aberto para inserção de documentos

### <span id="page-5-1"></span>**4.2 Atividade: Preencher o requerimento e anexar ao processo**

### **Objetivo da atividade**

O requerimento é um documento eletrônico do sistema SUAP, para o seu preenchimento, seguir os passos abaixo:

### **Responsável**

Requerente

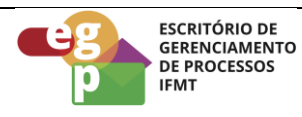

### **Entradas (Inputs, insumos) para atividade:**

Processo de solicitação de afastamento para pós-graduação aberto

#### **Descrição das tarefas**

- 1. Acessar o SUAP e selecionar documentos eletrônicos/documentos;
- 2. Adicionar documento de texto;
- 3. Tipo de documento: Requerimento;
- 4. Modelo: Afastamento para pós-graduação;
- 5. Assunto, preencher: Afastamento para pós-graduação-20XX;
- 6. Preencher as informações finais e salvar;
- 7. Editar o documento, concluir, assinar, finalizar e anexar ao processo.

### **Saídas (Outputs, Produtos) da atividade**

Requerimento do SUAP preenchido e anexado ao processo

### <span id="page-6-0"></span>**4.3 Atividade: Anexar documentos externos comprobatórios**

### **Objetivo da atividade**

É necessário instruir o processo com a documentação (documentos externos em pdf) que comprove a aprovação em programa de pós-graduação stricto sensu ou pós-doutorado, conforme descrição abaixo:

### **Responsável**

Requerente

### **Entradas (Inputs, insumos) para atividade:**

Requerimento do SUAP preenchido e anexado ao processo

- 1. Anexar documento emitido pela instituição de ensino promotora contendo informações sobre a data de início e fim do programa;
- 2. Anexar ao processo o currículo atualizado do requerente extraído do [SouGov;](https://sougov.economia.gov.br/sougov/login)

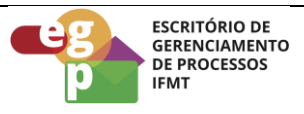

- 3. Anexar comprovantes de nada consta emitidos pelos setores: departamento de ensino e biblioteca, administração, refeitório e patrimônio, departamento de extensão e pesquisa ou de acordo com as especificidades de cada campus (no caso de servidor lotado no Campus);
- 4. Anexar comprovantes de nada consta emitidos pelos setores: Pró-reitoria de Pesquisa, Inovação e Pós-graduação, Pró-reitoria de Extensão, Corregedoria e setor de patrimônio (no caso de servidor lotado na Reitoria);
- 5. Anexar uma Declaração de incompatibilidade de execução das atividades da capacitação com suas atividades profissionais, emitida e assinada pelo coordenador do programa de pós-graduação, para servidor com capacitação na mesma cidade ou em cidade limítrofe ao campus de lotação;

Documentos externos comprobatórios anexados ao processo

### <span id="page-7-0"></span>**4.4 Atividade: Preencher o Termo de compromisso e anexar**

#### **Objetivo da atividade**

O Termo de compromisso é um documento eletrônico do sistema SUAP, ele demonstra o reconhecimento por parte do requerente sobre as normas estabelecidas na Resolução CONSUP/IFMT nº 68/2021, especialmente as exigências para a concessão do afastamento, para preenchimento, seguir os passos abaixo:

### **Responsável**

Requerente

### **Entradas (Inputs, insumos) para atividade**

Documentos externos comprobatórios anexados ao processo

- 1. Acessar o SUAP e selecionar documentos eletrônicos/documentos;
- 2. Adicionar documento de texto;

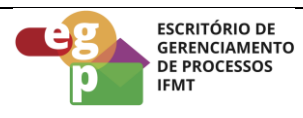

- 3. Tipo de documento: Termo;
- 4. Modelo: Compromisso Afastamento para pós-graduação;
- 5. Assunto, preencher: Afastamento para pós-graduação-20XX;
- 6. Preencher as informações finais e salvar;
- 7. Editar o documento, concluir, assinar, finalizar e anexar ao processo.

Termo de compromisso anexado ao processo

#### <span id="page-8-0"></span>**4.5 Atividade: Preencher o pedido de exoneração do cargo/disp. função**

#### **Objetivo da atividade**

Para licenças a partir de 31 dias, será necessário aos servidores com FG/FCC/CD, apresentar documento via processo eletrônico que comprove que será dispensado a partir do 31º dia da função ou cargo de direção para usufruto do afastamento conforme § 1º do art. 18 do Decreto 9.991/2019.

### **Responsável**

Requerente

### **Entradas (Inputs, insumos) para atividade:**

Termo de compromisso anexado ao processo

- 1. Acessar o SUAP e selecionar documentos eletrônicos/documentos;
- 2. Adicionar documento de texto;
- 3. Tipo de documento: Formulário;
- 4. Modelo: Dispensa de cargos de direção, FGs e/ou comissionadas;
- 5. Assunto, preencher: Dispensa de FG/FCC/CD;
- 6. Preencher as informações finais e salvar;
- 7. Editar o documento, concluir, assinar, finalizar e anexar ao processo.

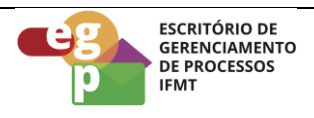

Formulário preenchido e anexado ao processo.

### <span id="page-9-0"></span>**4.6 Atividade: Preencher a Declaração de necessidade de desenvolvimento**

### **Objetivo da atividade**

A Declaração é um documento eletrônico do sistema SUAP, ela deve demonstrar a necessidade de desenvolvimento conforme consta no PDP vigente, para preenchimento, seguir os passos abaixo:

#### **Responsável**

Requerente

### **Entradas (Inputs, insumos) para atividade:**

Processo instruído com a documentação completa

### **Descrição das tarefas**

- 1. Acessar o SUAP e selecionar documentos eletrônicos/documentos;
- 2. Adicionar documento de texto;
- 3. Tipo de documento: Declaração;
- 4. Modelo: Declaração;
- 5. Assunto, preencher: Declaração de necessidade de desenvolvimento;
- 6. Preencher as informações finais e salvar;
- 7. Editar o documento, concluir, assinar, finalizar e anexar ao processo.

### **Saídas (Outputs, Produtos) da atividade**

Declaração de necessidade de desenvolvimento anexada ao processo

#### <span id="page-9-1"></span>**4.7 Atividade: Manifestar-se em despacho sobre o alinhamento da capacitação**

### **Objetivo da atividade**

A chefia imediata do requerente deve manifestar-se informando sobre o alinhamento da capacitação conforme a legislação vigente.

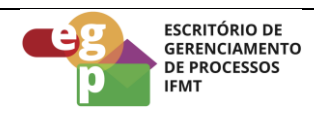

### **Responsável**

Chefia imediata

### **Entradas (Inputs, insumos) para atividade:**

Declaração de necessidade de desenvolvimento anexada ao processo

### **Descrição das tarefas**

- 1. Receber o processo no SUAP e manifestar-se por meio de despacho informando que a capacitação de interesse do servidor está alinhada ao seu desenvolvimento conforme o Decreto nº 9.991/2019 e as alíneas l) e m) do art. 61 da Resolução CONSUP n. 68/2021.
- 2. Se necessário a chefia imediata poderá solicitar ajustes no processo.

### **Saídas (Outputs, Produtos) da atividade**

Processo com despacho da chefia imediata

### <span id="page-10-0"></span>**4.8 Atividade: Anexar Declaração de conformidade da capacitação**

### **Objetivo da atividade**

Para servidores do campus, a Coordenação Geral de Gestão de Pessoas deverá emitir uma Declaração de que a capacitação solicitada está de acordo com o PDP vigente e no caso de servidores da reitoria, a Declaração será emitida pela ESFOR.

### **Responsável**

CGP/Campus ou ESFOR/Propessoas

### **Entradas (Inputs, insumos) para atividade:**

Processo instruído com manifestação das chefias.

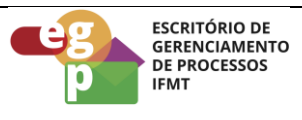

- 1. Acessar o SUAP e selecionar documentos eletrônicos/documentos;
- 2. Adicionar documento de texto;
- 3. Tipo de documento: Declaração;
- 4. Modelo: Declaração;
- 5. Assunto, preencher: Declaração de conformidade da capacitação;
- 6. Preencher as informações finais e salvar;
- 7. Editar o documento, concluir, assinar, finalizar e anexar ao processo.

Declaração emitida e anexada ao processo

#### <span id="page-11-0"></span>**4.9 Atividade: Manifestar-se quanto ao remanejamento das atividades**

#### **Objetivo da atividade**

O gestor da unidade deverá manifestar-se acerca do planejamento das atividades do setor de lotação.

### **Responsável**

Diretor Geral/Sistêmico/Pró-reitor

#### **Entradas (Inputs, insumos) para atividade:**

Declaração de conformidade da capacitação anexada ao processo

- 1. Manifestar-se por meio de despacho ao processo descrevendo a forma de redistribuição das atividades do servidor aprovado.
- 2. Encaminhar o processo para a CGP/Campus no caso de servidor do Campus ou para a CALN/Propessoas no caso de servidor da Reitoria.
- 3. Somente em caso de impossibilidade de redistribuição das atividades, haverá a solicitação de contratação de substituto para docentes.

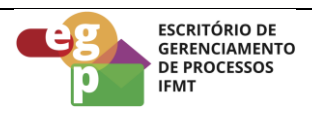

Processo com despacho do gestor da unidade.

### <span id="page-12-0"></span>**4.10 Atividade: Analisar o processo quanto a legislação vigente**

#### **Objetivo da atividade**

Verificar se os documentos do processo estão em conformidade com a legislação vigente.

### **Responsável**

CALN/Propessoas

### **Entradas (Inputs, insumos) para atividade:**

Processo com despacho do gestor da unidade.

### **Descrição das tarefas**

- 1. Analisar a documentação;
- 2. Solicitar correções ao requerente quando necessário;
- 3. Instruir o processo quanto a legislação;
- 4. Encaminhar o processo para a DGGP/PROPESSOAS

### **Saídas (Outputs, Produtos) da atividade**

Processo instruído conforme a legislação vigente

### <span id="page-12-1"></span>**4.11 Atividade: Manifestar-se quanto a aprovação para o afastamento**

### **Objetivo da atividade**

O Gestor(a) da Diretoria de Gestão e Governança de Pessoas também deve se manifestar quanto à aprovação da solicitação do requerente.

### **Responsável**

DGGP/Propessoas

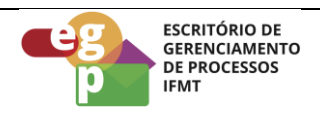

### **Entradas (Inputs, insumos) para atividade:**

Processo instruído conforme a legislação vigente

### **Descrição das tarefas**

- 1. Manifestar-se por meio de despacho ao processo quanto à concordância ao requerimento
- 2. Encaminhar o processo para a ESFOR

### **Saídas (Outputs, Produtos) da atividade**

Processo com despacho do Gestor(a) da Diretoria de Gestão e Governança de Pessoas

### <span id="page-13-0"></span>**4.12 Atividade: Elaborar parecer e registrar o afastamento**

#### **Objetivo da atividade**

A Escola de Formação, enquanto responsável por este processo, deverá elaborar um parecer final sobre o requerimento.

### **Responsável**

ESFOR/Propessoas

### **Entradas (Inputs, insumos) para atividade:**

Processo com despacho do Gestor(a) da Diretoria de Gestão e Governança de Pessoas

- 1. Elaborar parecer por meio de despacho ao processo;
- 2. Registrar informações do afastamento;
- 3. Tramitar o processo para a CALN/PROPESSOAS para emissão da portaria
- 4. Após a emissão da portaria a CRCP/PROPESSOAS deverá registrar as informações sobre o afastamento;
- 5. Após o registro da CRCP o processo retorna para a ESFOR para registrar a portaria na planilha de afastamento, informar o servidor sobre os relatórios semestrais bem como solicitar sua ciência ao processo.

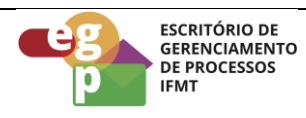

### **Saídas (Outputs, Produtos) da atividade**

Processo instruído pela ESFOR

### <span id="page-14-0"></span>**4.13 Atividade: Elaborar relatórios semestrais**

#### **Objetivo da atividade**

A cada 6 (seis) meses após o início da pós-graduação, para comprovar que ela está sendo realizada, o requerente deve elaborar um relatório descrevendo as atividades elaboradas no período.

### **Responsável**

Requerente

### **Entradas (Inputs, insumos) para atividade:**

Período de 6 meses de pós alcançado

### **Descrição das tarefas**

- 1. Acessar o SUAP e selecionar documentos eletrônicos/documentos;
- 2. Adicionar documento de texto;
- 3. Tipo de documento: Relatório de atividades;
- 4. Modelo: Relatório de atividade de servidor em afastamento para pós-graduação;
- 5. Assunto, preencher: Relatório de atividades + o nome do requerente
- 6. Preencher as informações finais e salvar;
- 7. Editar o documento, concluir, assinar, finalizar e encaminhar para a PROPES

### <span id="page-14-1"></span>**4.14 Atividade: Analisar relatórios e anexar ao processo inicial**

#### **Objetivo da atividade**

Acompanhar o desenvolvimento da pós-graduação por meio dos relatórios semestrais

### **Responsável**

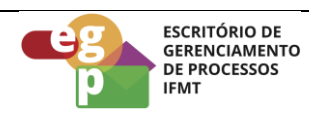

#### PROPES

#### **Entradas (Inputs, insumos) para atividade:**

Recebimento dos relatórios semestrais elaborados pelo requerente

#### **Descrição das tarefas**

- 1. Receber via email o relatório elaborado conforme modelo SUAP;
- 2. Analisar o relatório, solicitar ajustes caso necessário;
- 3. Anexar o relatório ao processo inicial do requerente.

### **Saídas (Outputs, Produtos) da atividade**

Relatório analisado e anexado ao processo inicial do requerente.

### <span id="page-15-0"></span>**4.15 Atividade: Solicitar suspensão ou interrupção**

### **Objetivo da atividade**

O afastamento para a pós-graduação stricto sensu poderá ser suspenso ou interrompido em decorrência das situações descritas no Art. 65 e 67 da **[Resolução nº 68/2021 -](https://ifmt.edu.br/media/filer_public/05/ff/05ff3b66-bc30-4de8-a560-4c02747523c0/resolucao_682021_regulamento_da_politica_de_desenvolvimento_de_pessoas_do_ifmt.pdf) RTR-[CONSUP/RTR/IFMT, DE 17 de novembro de 2021.](https://ifmt.edu.br/media/filer_public/05/ff/05ff3b66-bc30-4de8-a560-4c02747523c0/resolucao_682021_regulamento_da_politica_de_desenvolvimento_de_pessoas_do_ifmt.pdf)**

### **Responsável**

Requerente

### **Entradas (Inputs, insumos) para atividade:**

Necessidade de suspensão ou interrupção do afastamento identificada

### **Descrição das tarefas**

Acessar a página da Gestão de Pessoas para verificar os procedimentos pertinentes ao tipo de suspensão requerida: https://propessoas.ifmt.edu.br/conteudo/pagina/guia-doservidor-/

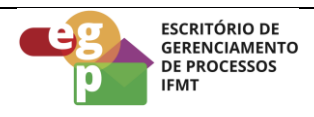

Suspensão ou interrupção do afastamento requerida

### <span id="page-16-0"></span>**4.16 Atividade: Anexar documentos de conclusão**

### **Objetivo da atividade**

O servidor deverá comprovar a participação efetiva na ação que gerou o seu afastamento no prazo de até 30 (trinta) dias da data de retorno às atividades, devendo apresentar os documentos de conclusão

### **Responsável**

Requerente

### **Entradas (Inputs, insumos) para atividade:**

Finalização da pós-graduação

### **Descrição das tarefas**

- 1. Enviar para a PROPES, documentos de conclusão da pós, sendo:
- 2. Certificado ou documento equivalente que comprove a participação;
- 3. Cópia do trabalho de conclusão, monografia, dissertação ou tese, com assinatura do orientador, quando for o caso;
- 4. Preencher a avaliação de ação de desenvolvimento para prestação de contas anual e encaminhar para a ESFOR:
	- Acessar o link: [https://forms.gle/HJkAddYWVQ5vvx9s;](https://forms.gle/HJkAddYWVQ5vvx9s5)
	- Preencher o formulário de avaliação;
	- Gerar PDF e anexar ao processo;
	- Enviar o processo para a ESFOR, para registrar a avaliação e despesas no PDP;

### **Saídas (Outputs, Produtos) da atividade**

Documentos de conclusão anexados ao processo

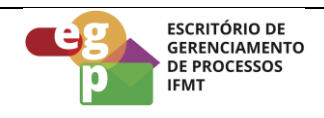

### <span id="page-17-0"></span>**4.17 Atividade: Registrar documentações no AFD**

### **Objetivo da atividade**

Após os registros a ESFOR envia o processo para a CRCP/PROPESSOAS registrar as documentações no Assento Funcional Digital do servidor e finalizar o processo.

### **Processo finalizado.**